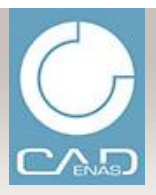

### **eCATALOG** | PART

### **DIE VERTIKALEN MARKTPLÄTZE**

**ERSCHLIESSEN VON NEUEN KUNDENPOTENTIALEN** 

### **CADENAS Technologies AG CADENAS Gruppe**

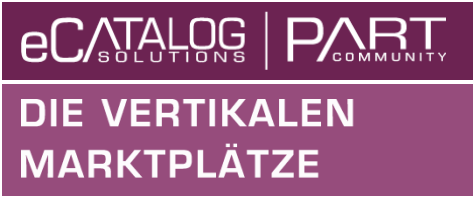

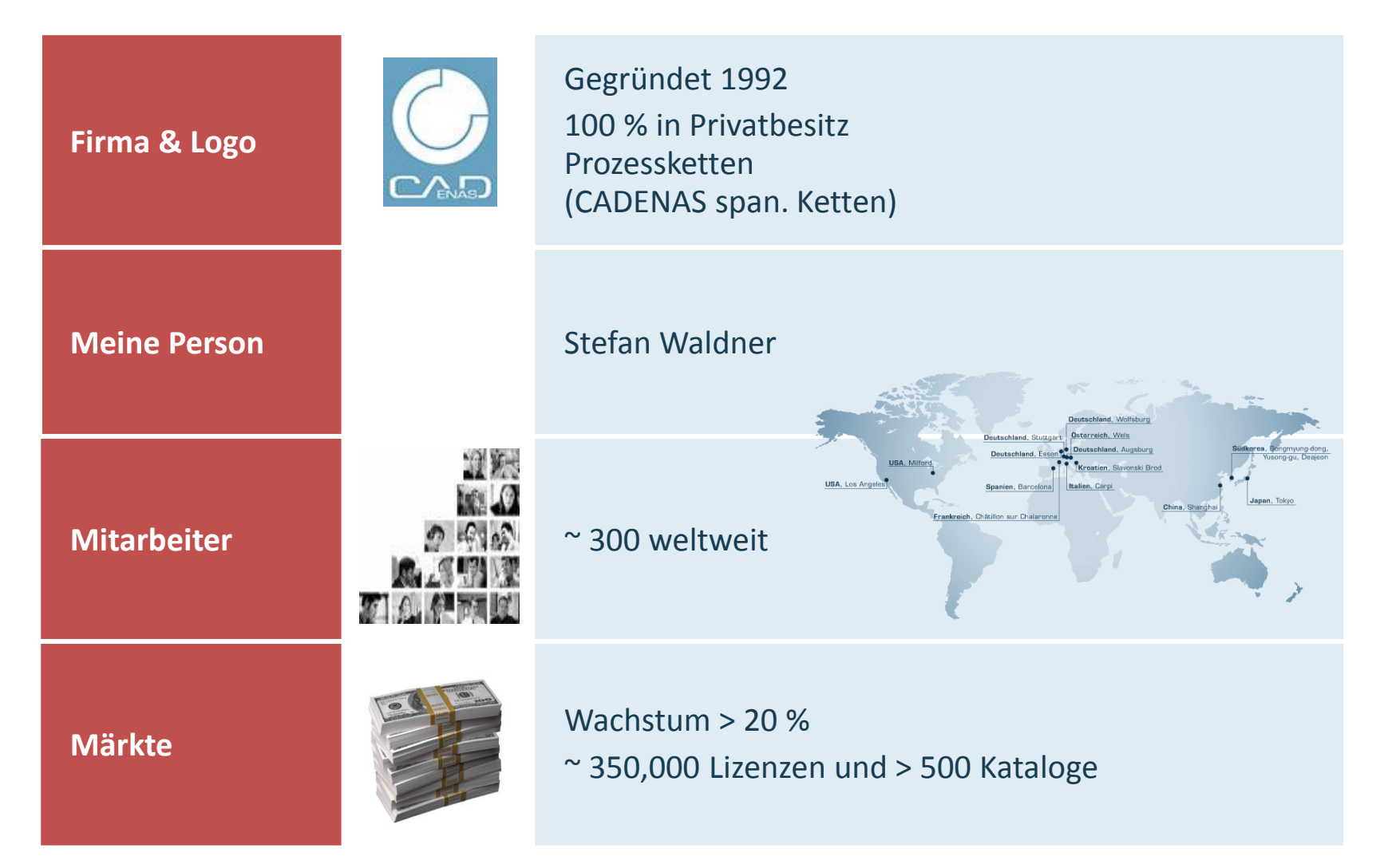

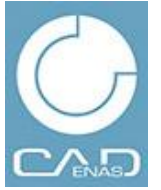

### **Das CADENAS Produktportfolio**

### **eCATALOG** | PART **DIE VERTIKALEN MARKTPLÄTZE**

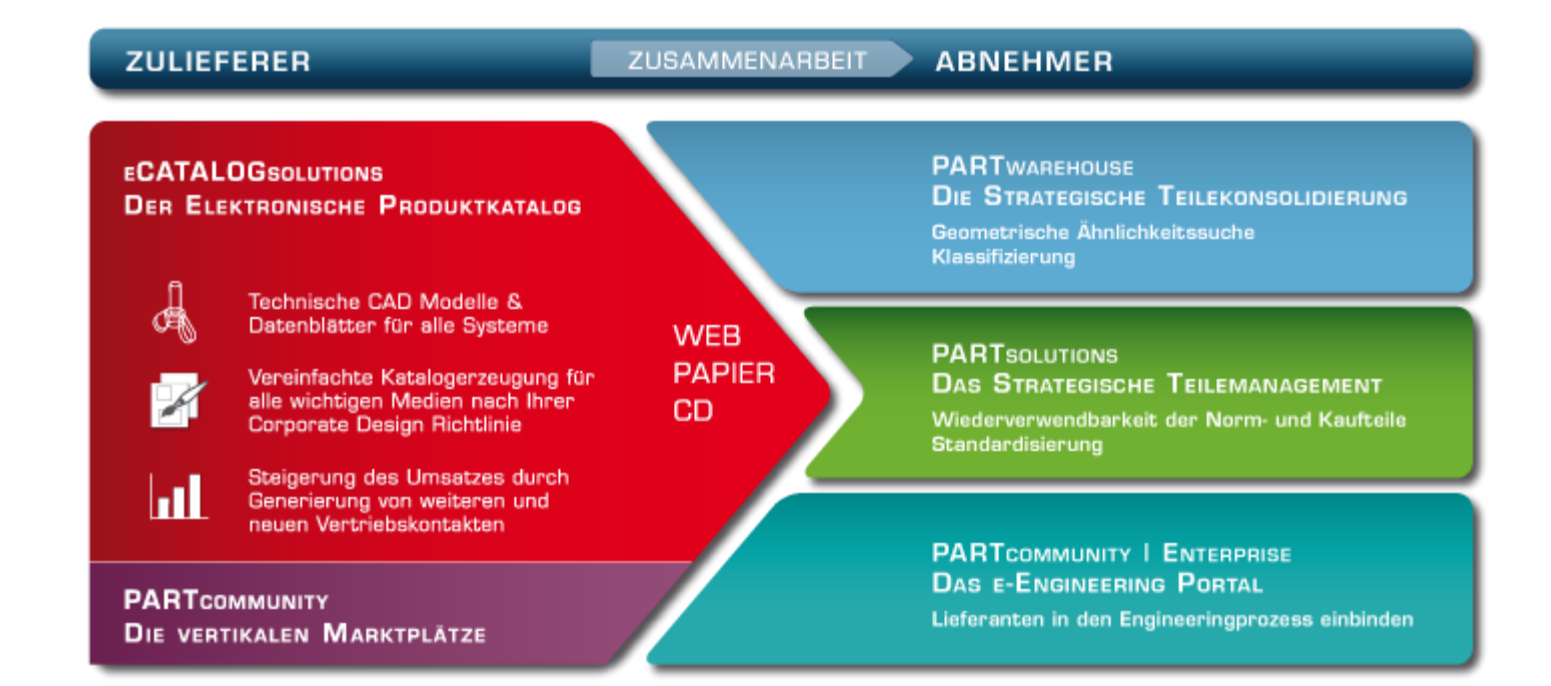

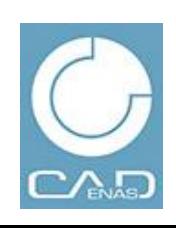

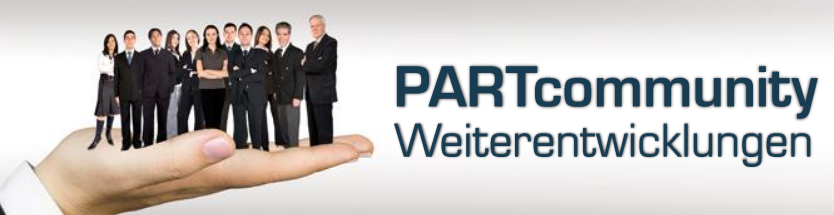

- **PARTcommunity seamless**
- **Plugin-freie Seite**
- **Kombination Volltext- und Variablensuche**
- **Portalverwaltung**
- **PARTcommunity 2.x Weiterentwicklungen**
- **Ausblick**

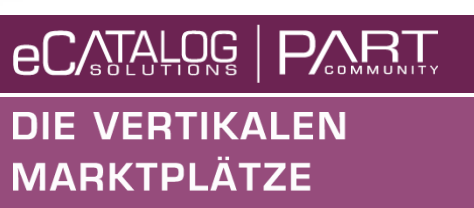

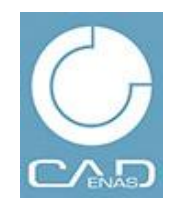

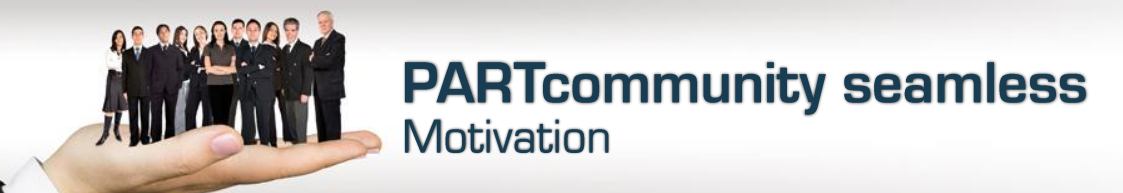

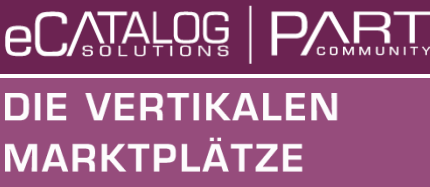

- **Viele Hersteller verwenden aktuell Deeplinks, um von der eigenen Homepage oder einem Webshop zu den CAD Modellen auf der PARTcommunity Seite zu verlinken**
- **Das PARTcommunity Portal öffnet sich in einem neuen Browserfenster, der Benutzer merkt, dass er die Seite des Herstellers verlässt**
- **Oft ist auch eine doppelte Registrierung nötig**
- **Mit PARTcommunity seamless kann das entsprechende Produkt inklusive 3D Voransicht über einen Deeplink direkt in die Herstellerseite eingebunden werden, z.B. in einem IFrame**
- **Dadurch bekommt der Benutzer den Eindruck, immer noch auf derselben Seite zu sein**

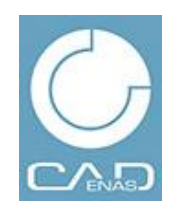

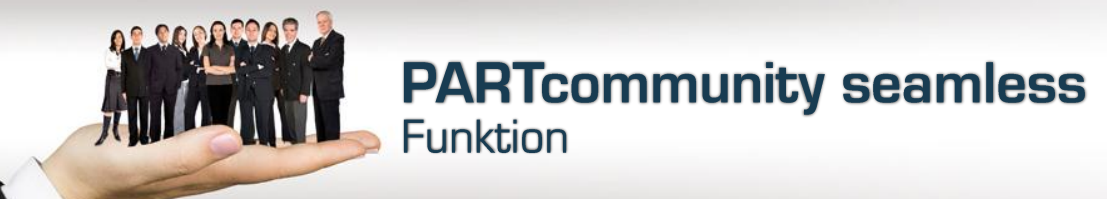

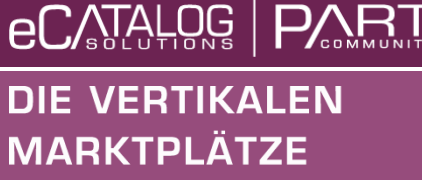

- **PARTcommunity seamless basiert auf der bestehenden Deeplink Syntax, es wird nur eine Unterseite eines bestehenden PARTcommunity Portals aufgerufen**
- **Neben dem Deeplink können noch die folgenden Parameter übergeben werden:**
	- E-Mail Adresse des Benutzers
	- CAD-Format
	- Vordefiniertes Layout
- **Aktuell ist nur die Bestellung über E-Mail möglich**
- **Eine Registrierung ist nicht nötig, anhand der E-Mail Adresse wird automatisch ein Benutzer angelegt, allerdings ohne Adressdaten**

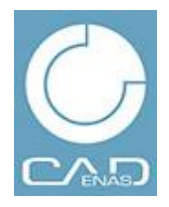

## **PARTcommunity seamless**<br>Layout

**eCATALOG** | PART **DIE VERTIKALEN MARKTPLÄTZE** 

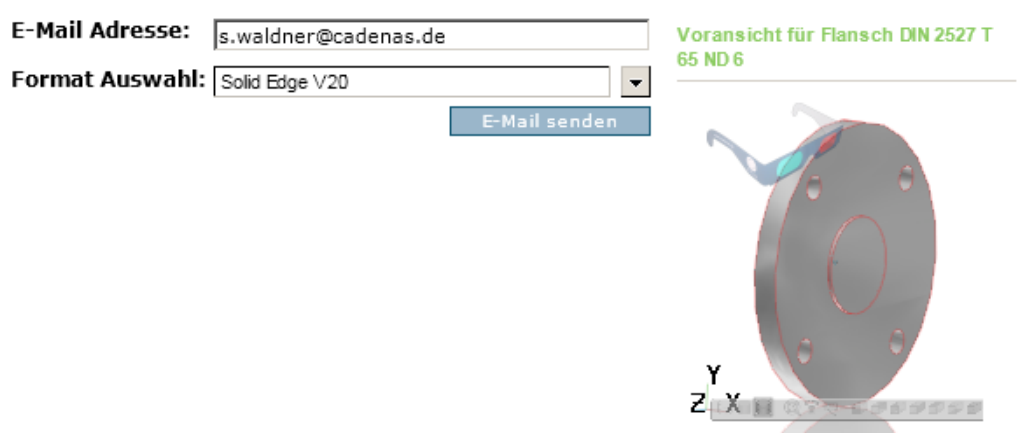

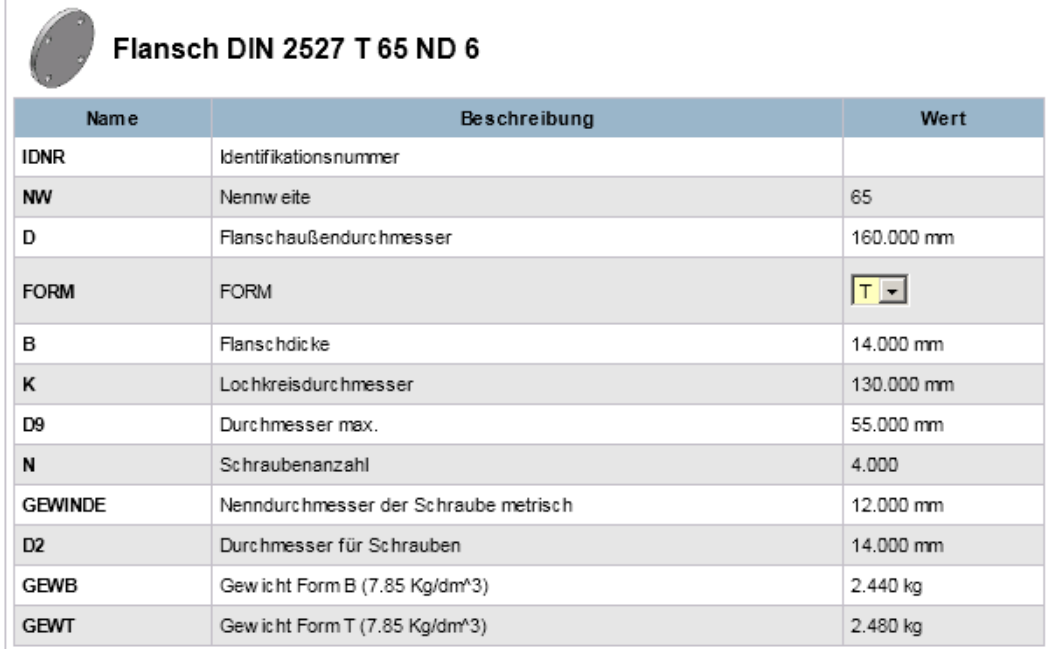

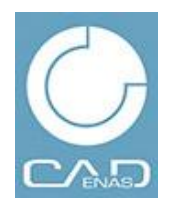

### **PARTcommunity seamless**<br>Layout

**eCATALOG** PART **E VERTIKAI EN** 

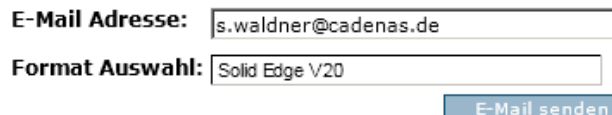

#### Flansch DIN 2527 T 65 ND 6

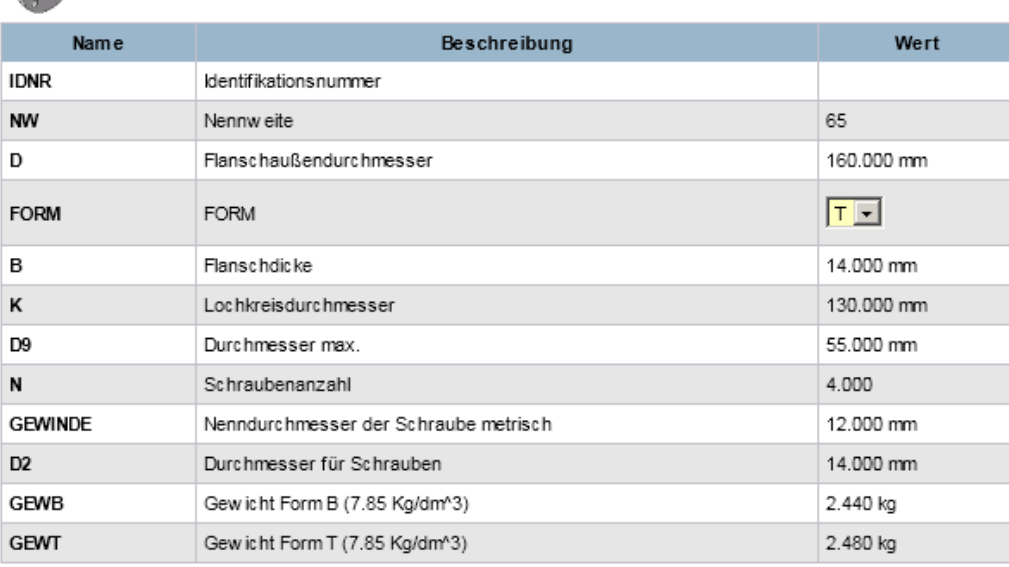

Voransicht für Flansch DIN 2527 T 65 ND 6

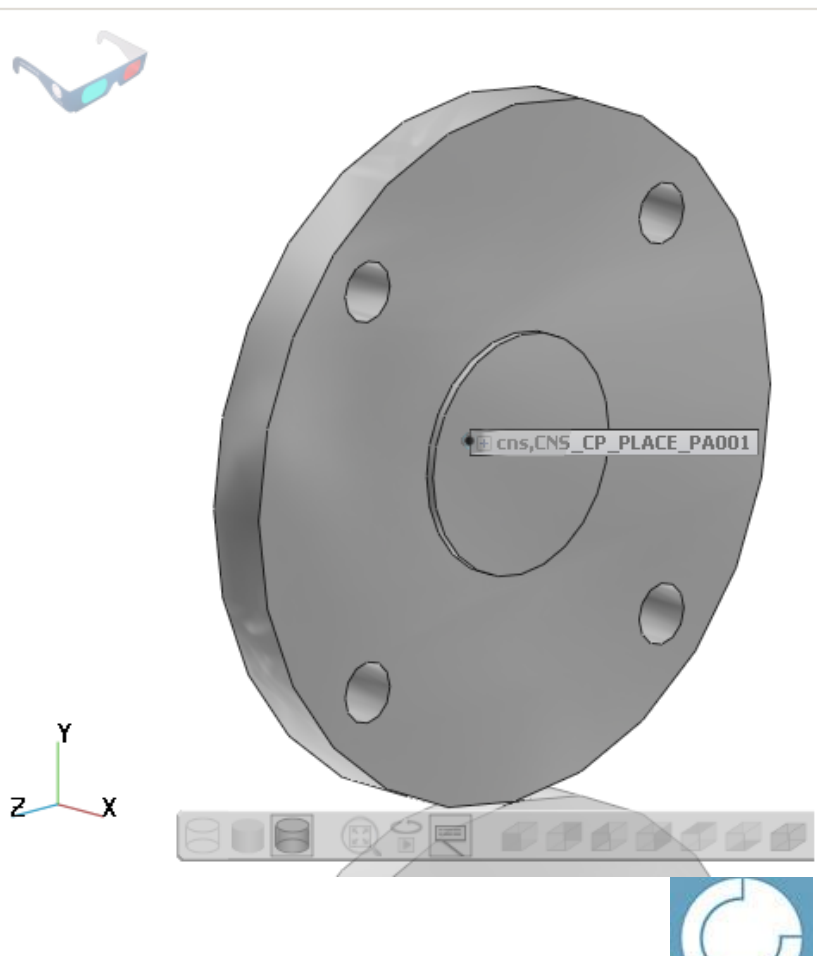

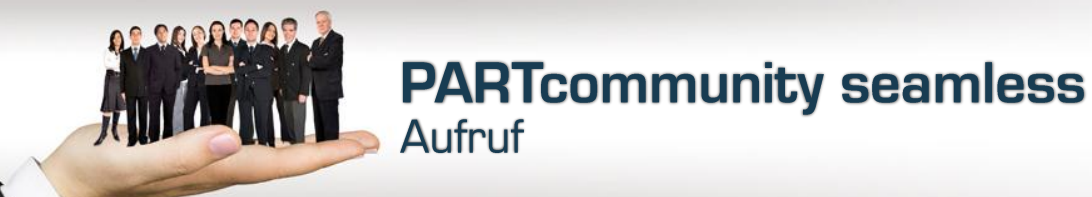

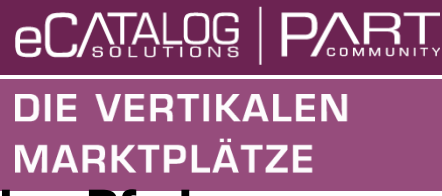

- **Der Aufruf der PARTcommunity seamless Seite muss den Pfad eines Projekts enthalten (info-Parameter)**
- **Der Aufruf kann zusätzlich eine Variablenliste enthalten (varset-Parameter)**
- **Wird zusätzlich eine E-Mail Adresse übergeben, wird automatisch die Vorschau zum übergebenen varset neu berechnet**
- **[http://supplier-](http://supplier-demo.beta.partcommunity.com/PARTcommunityPortal/faces/AllInOne?info=din_standards/anlagenbau/blindflansche/din_2527_nd_6.prj&varset={FORM=T}&email=s.waldner@cadenas.de&layout=horizontal)**

**[demo.beta.partcommunity.com/PARTcommunityPortal/faces/AllIn](http://supplier-demo.beta.partcommunity.com/PARTcommunityPortal/faces/AllInOne?info=din_standards/anlagenbau/blindflansche/din_2527_nd_6.prj&varset={FORM=T}&email=s.waldner@cadenas.de&layout=horizontal) [One?info=din\\_standards/anlagenbau/blindflansche/din\\_2527\\_nd\\_6.](http://supplier-demo.beta.partcommunity.com/PARTcommunityPortal/faces/AllInOne?info=din_standards/anlagenbau/blindflansche/din_2527_nd_6.prj&varset={FORM=T}&email=s.waldner@cadenas.de&layout=horizontal) [prj&varset={FORM=T}&email=s.waldner@cadenas.de](http://supplier-demo.beta.partcommunity.com/PARTcommunityPortal/faces/AllInOne?info=din_standards/anlagenbau/blindflansche/din_2527_nd_6.prj&varset={FORM=T}&email=s.waldner@cadenas.de&layout=horizontal)**

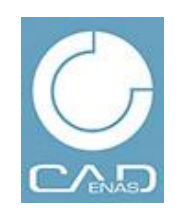

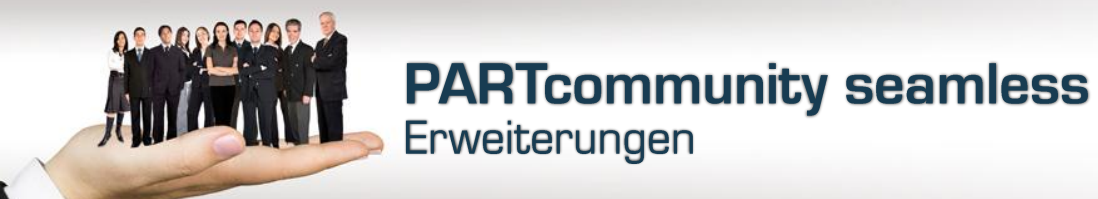

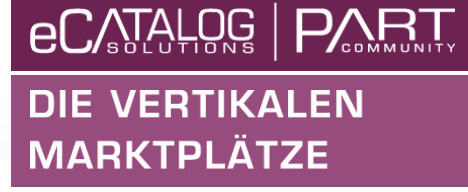

- **Die folgenden Erweiterungen sind geplant**
	- Erweiterung der Layouts
	- Bestellung per Download
	- Manuelle Aktualisierung der Voransicht
	- Übergabe der Adressdaten
	- Registrierungsformular

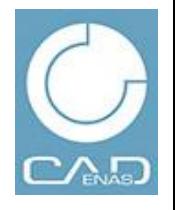

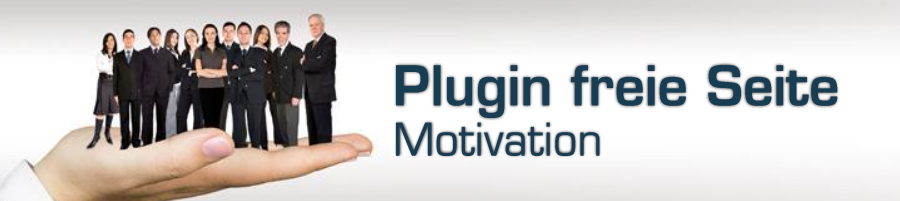

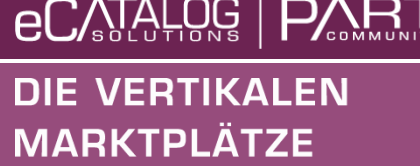

- **Um den vollen Funktionsumfang eines PARTcommunity 2.0 Portals zu nutzen, mussten die folgenden Plugins installiert werden**
	- ActixeX Viewer für 3D Voransichten
	- Java für 2D Ansichten und 3D bei Nicht-MS Browsern
	- Flash für den 2D Skizzierer
	- Adobe Reader für PDF 3D
- **Einige dieser Plugins können nur mit Administrationsrechten installiert werden, die ein Standardbenutzer nicht hat**
- **An dieser Steller muss die IT eingreifen, die Akzeptanz des Portals sinkt dadurch sehr oft**
- **Selbst Benutzer, die Administrationsrechte haben sind verärgert, da die Installation der Plugins Zeit kostet**

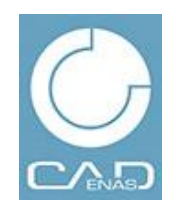

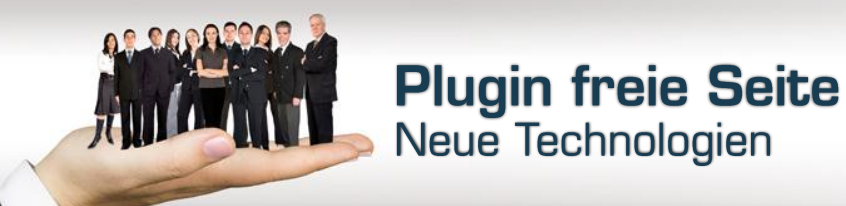

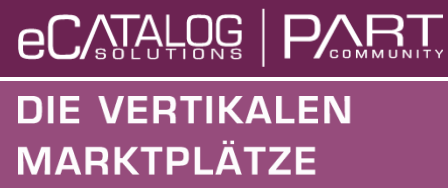

- **Mit PARTcommunity 2.1 wird verstärkt auf neue Technologien wie z.B. HTML5 und WebGL gesetzt, um die Anzahl der Plugins zu verringern**
- **HTML5 läuft in allen Nicht-Microsoft Browsern und im IE ab Version 9**
- **WebGL wird von allen Nicht-Microsoft Browsern unterstützt**

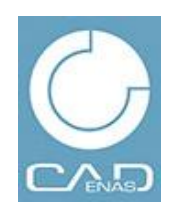

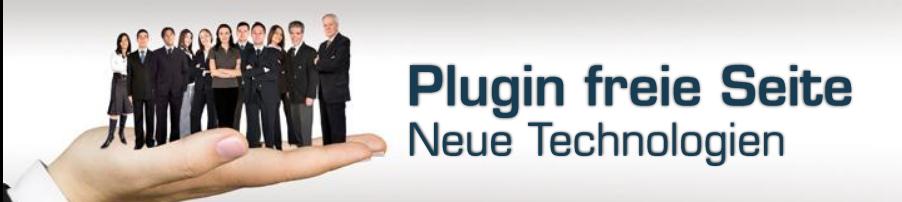

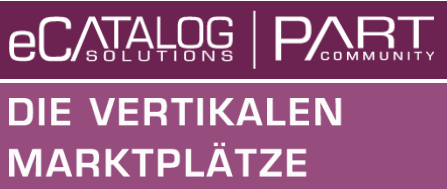

 **In der aktuellen Version sind bereits die 2D Bemaßungsansichten und der 2D Skizzierer auf HTML 5 umgestellt**

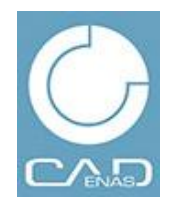

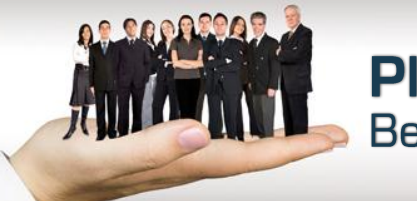

### **Plugin freie Seite**<br>Bemaßungsansicht

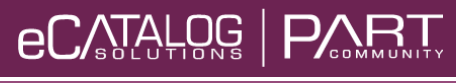

**DIE VERTIKALEN MARKTPLÄTZE** 

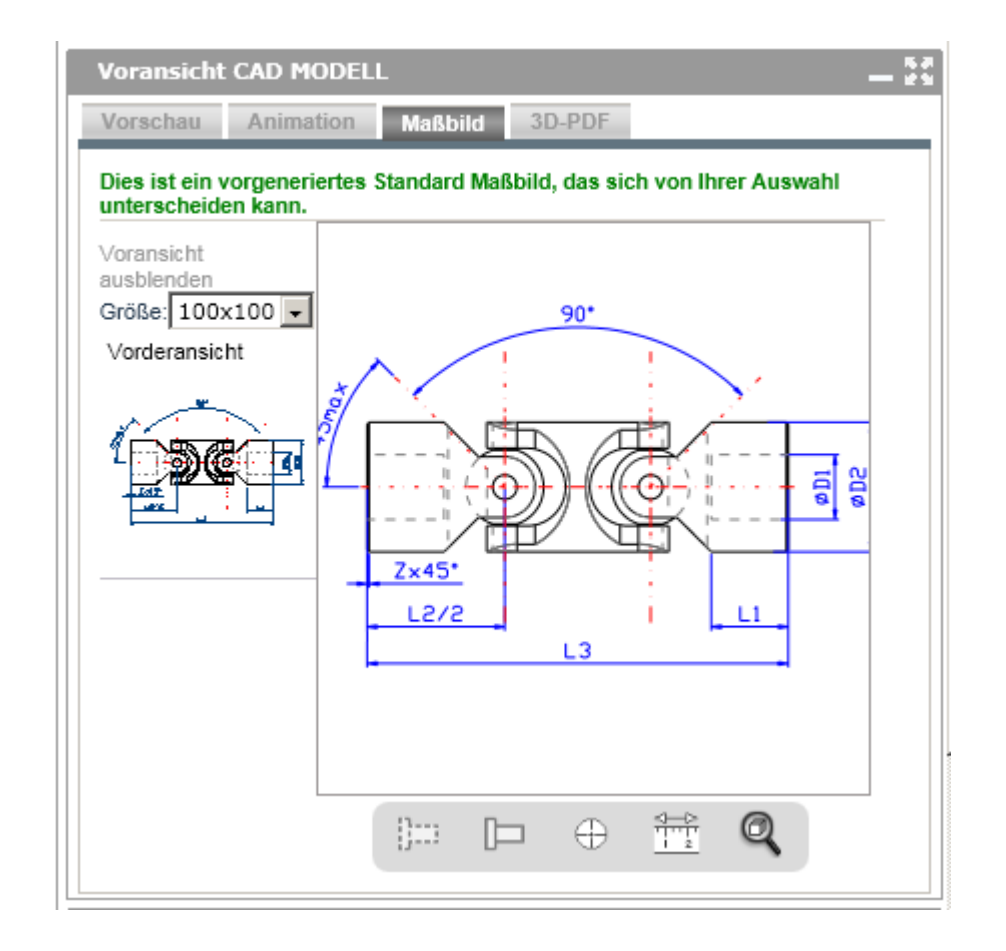

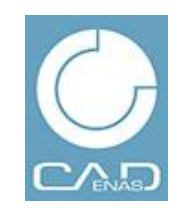

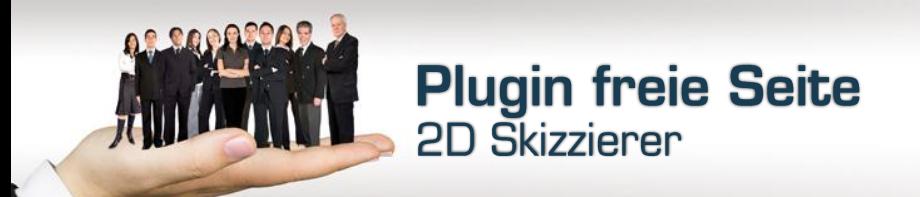

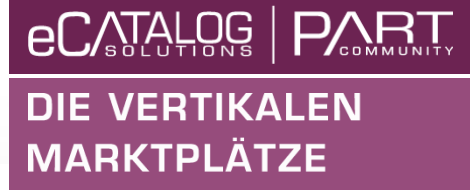

Skizzen

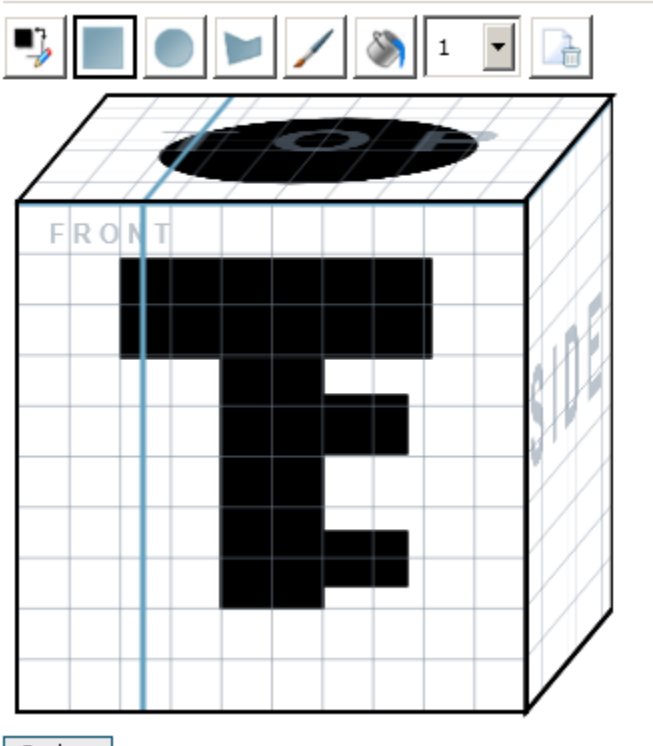

Suchen

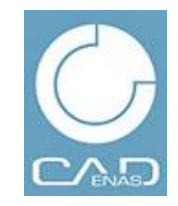

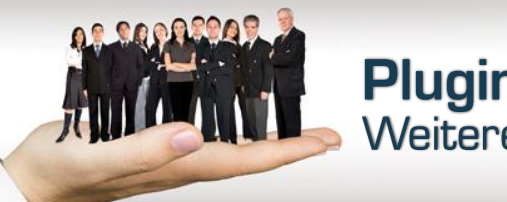

#### **Plugin freie Seite** Weiterentwicklung 3D

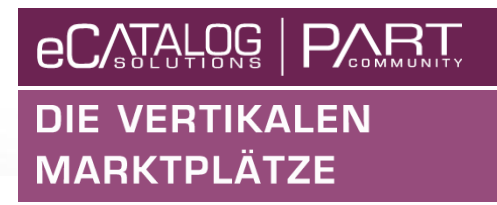

- **Entwickelt wird gerade ein WebGL Viewer**
- **Geplant ist, dass der Benutzer selbst wählen kann, welche Technologie er für die 3D Voransichten haben möchte**
- **Der Portalbetreiber gibt den Standard aus den folgenden verfügbaren Technologien vor:**
	- Natives Plugin
	- Java Viewer
	- WebGL
	- Animiertes GIF
	- 3D PDF
- **Der Portalbenutzer kann dann selbst wählen, welche Technologie er bevorzugt**

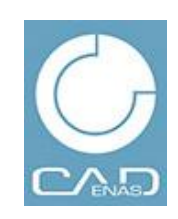

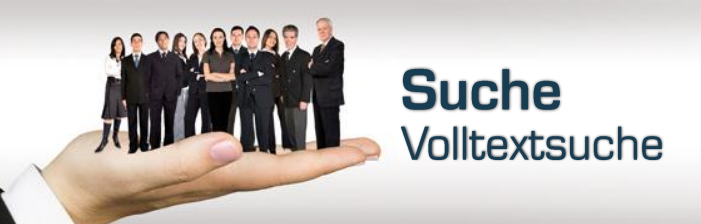

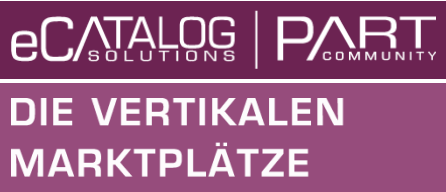

- **PARTcommunity 2.1 greift auf die Suchindizes von PARTsolutions 9.0.5 zu**
- **Dadurch ist es möglich, Variablenwerte, wie z.B. Bestellnummern auch mit der Volltextsuche zu finden**
- **Dies war bisher nur über die Variablensuche möglich**
- **Die Suchergebnisse werden nun auch nach der Volltextsuche gefiltert, es werden nur noch Tabellenzeilen angezeigt, die auch wirklich zum Suchbegriff gehören**

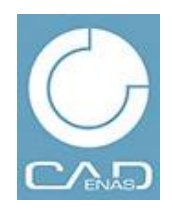

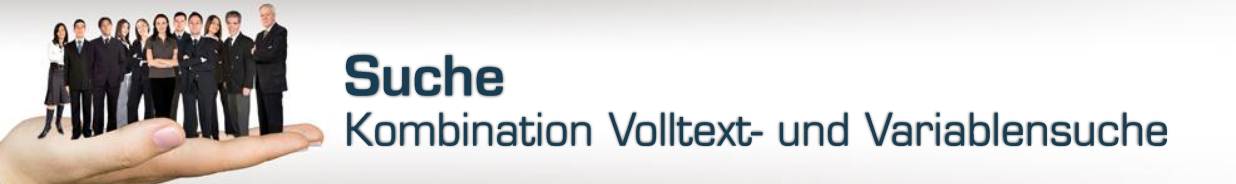

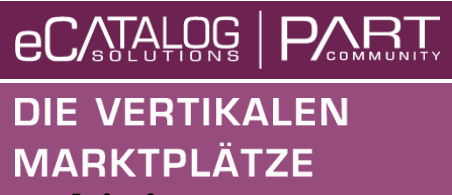

- **Die Volltextsuche kann auch mit der Variablensuche kombiniert werden**
- **Dadurch ist es möglich, die Suchergebnisse noch weiter auf die Anforderungen einzuschränken**
- **Möglich sind z.B. die folgenden Suchtherme**
	- zylinder hub>100 Volltextsuche nach **zylinder** und Variablensuche nach **hub>100**
	- $-$  schraube L=10 D=5 Volltextsuche nach **schraube** und Variablensuche nach **L=10** und **D=5**

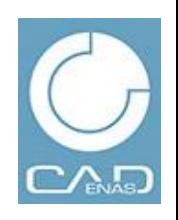

Kombination Volltext- und Variablensuche

**Suche** 

### **eCATALOG PART DIE VERTIKALEN**

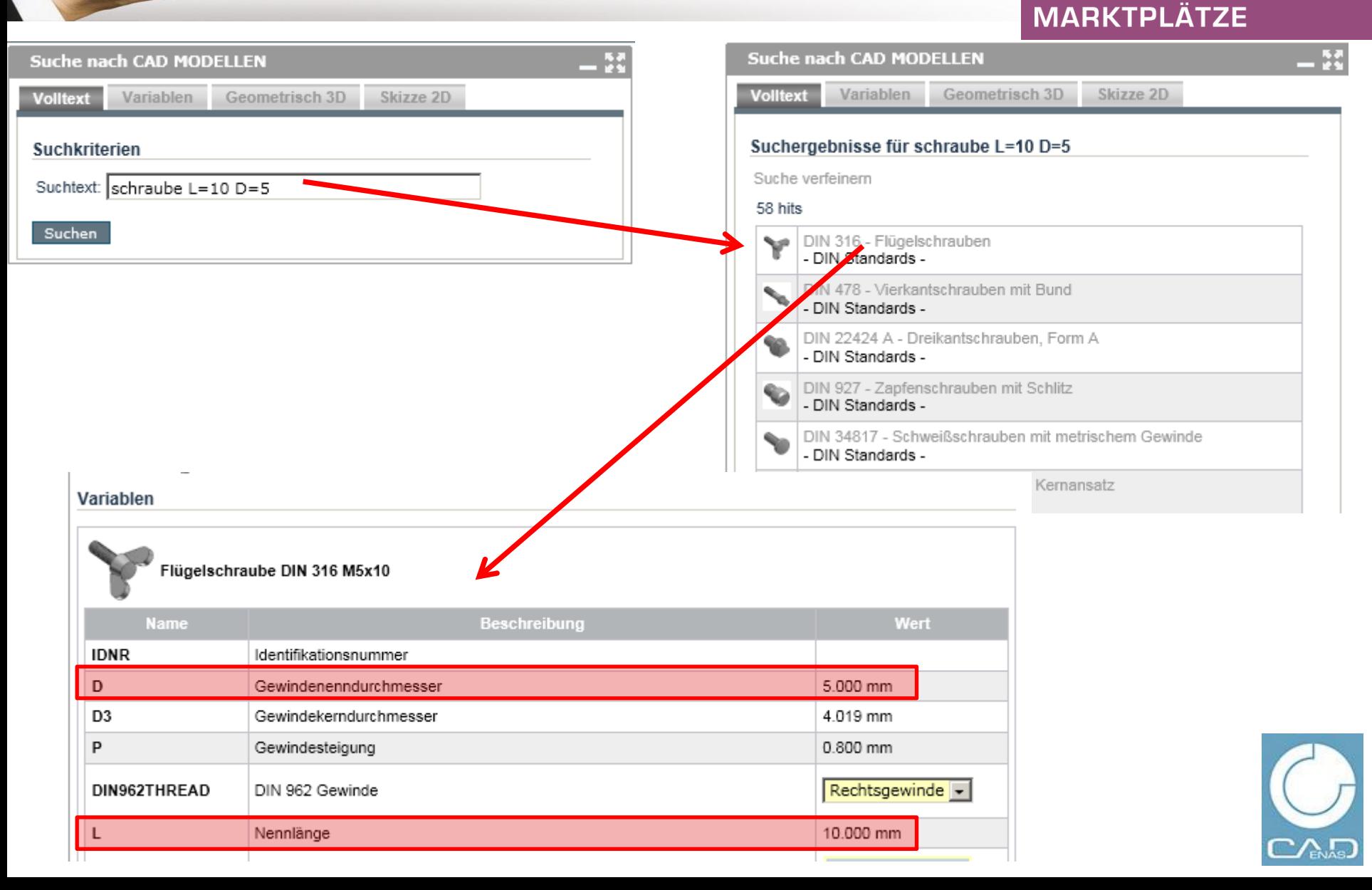

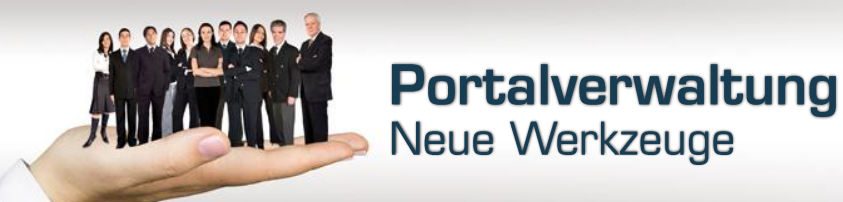

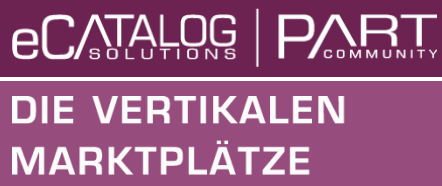

- **In PARTcommunity 2.0 konnte nur die Benutzerverwaltung direkt in das Portal eingebunden werden**
- **In PARTcommunity 2.1 können nun auch das Statistiktool und die Verwaltung der E-Mail Exclusion Listen mit in das Portal eingebunden werden**
- **Dadurch sind alle Verwaltungswerkzeuge auf einer Seite und mit einem Account erreichbar**
- **Änderungen an den Exclusion Listen sind sofort auf dem Portal aktiv**

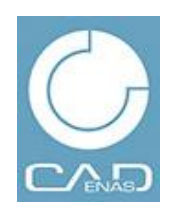

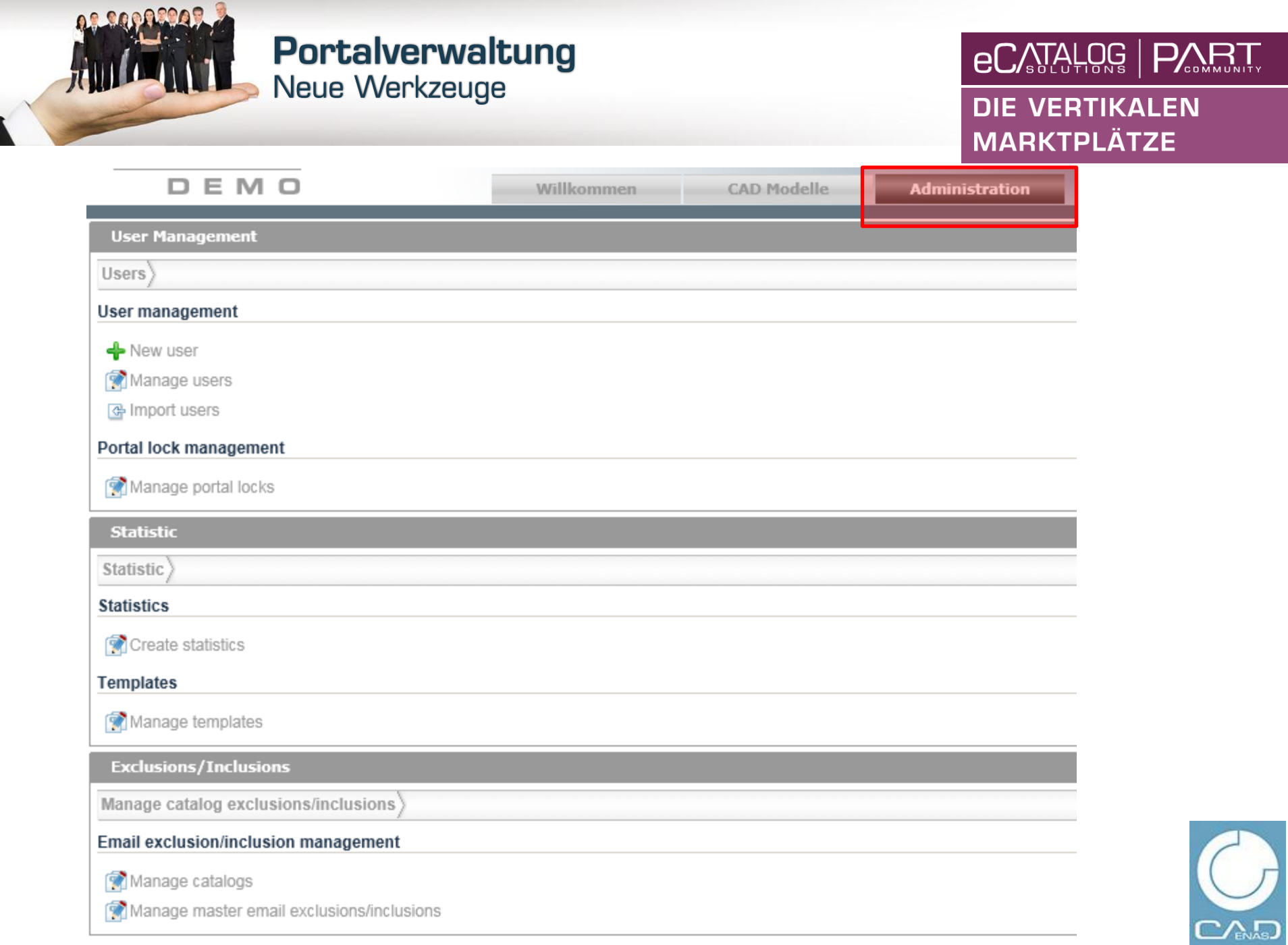

 $\frac{1}{11}$ y

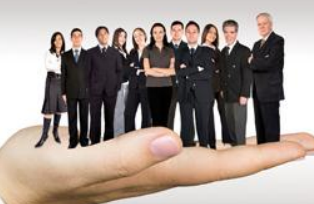

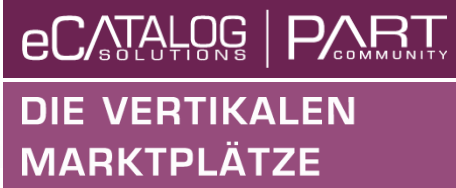

- **Für externe Besteller und 1.9 Portale wurde die Seite [http://config.partcommunity.com e](http://config.partcommunity.com/)ingerichtet**
- **Die Anbindung der 1.9 Portale an die neue Verwaltung der E-Mail Exclusion Liste ist aktuell noch in der Entwicklung**
- **Zugänge zu dieser Seite werden durch die Projekt Manager freigeschaltet**

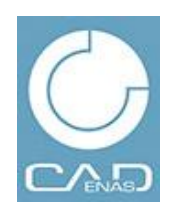

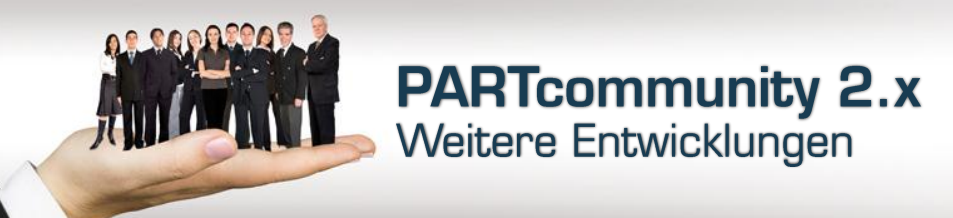

- **2D Kombinationsansichten**
- **Anzeige abgelaufener Teile (End of Life)**
- **Dynamisches Nachladen von Katalogänderungen**

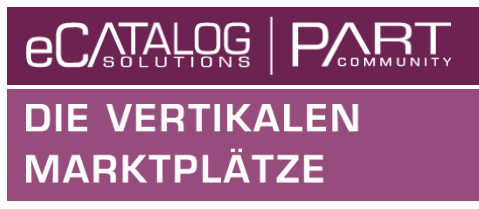

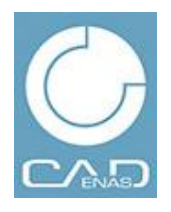

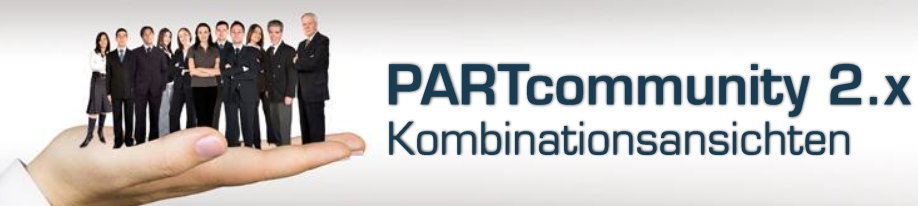

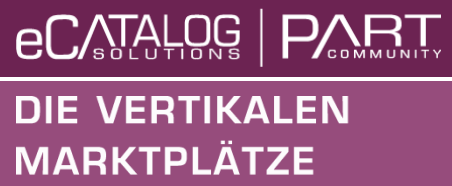

- **Bisher werden 2D Ansichten immer als einzelne Dateien ausgeliefert**
- **Pro Portal kann festgelegt, wie viele Ansichten erzeugt werden sollen**
- **Mit den Kombinationsansichten kann der Benutzer selbst wählen, ob er weiterhin alle Ansichten als einzelne Dateien oder als Kombinationsansicht bekommen möchte**
- **Dabei hat er die Wahl zwischen verschiedenen Standardansichten (DIN, ANSI) oder einer herstellerspezifischen Vorlage, die im Katalog hinterlegt ist**

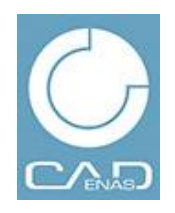

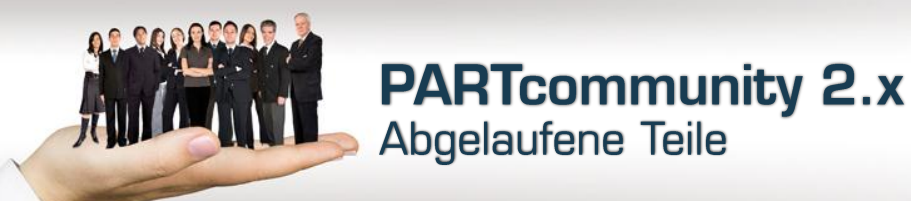

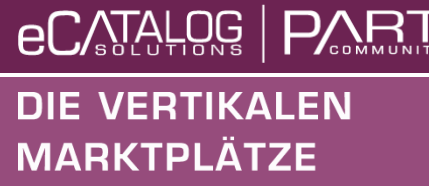

- **In den elektronischen Produktkatalogen kann ein Ablaufdatum für Projekte hinterlegt werden**
- **Die folgenden Informationen können hinterlegt werden:**
	- Ablaufdatum
	- Hinweis x Tage vor Ablauf
	- Darf das Teil nach Ablauf dennoch verwendet werden
	- Ersatzteile
- **Diese Informationen werden in Zukunft auch in PARTcommunity angezeigt**

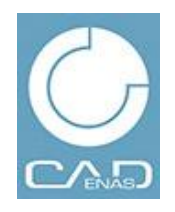

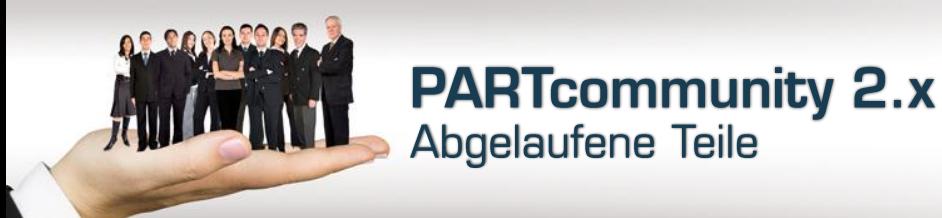

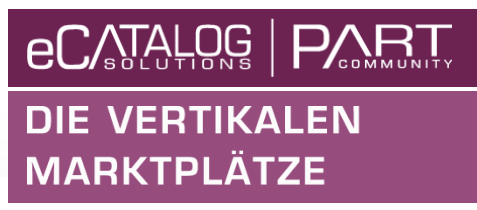

- **Hinweis auf abgelaufene Teile in der Übersicht**
	- Teil ersatzlos gestrichen

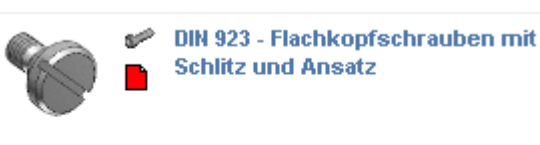

– Gültiges Ersatzteil hinterlegt

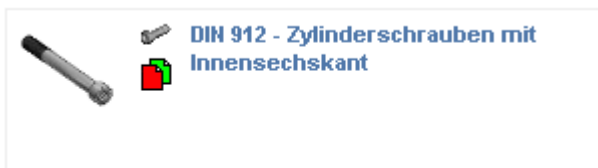

– Abgelaufenes Teile und Ersatzteil sind gültig

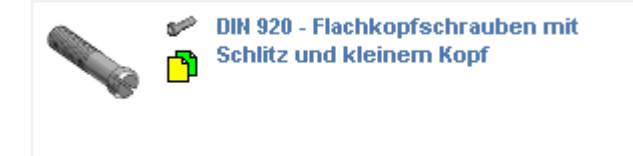

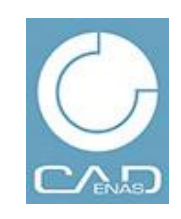

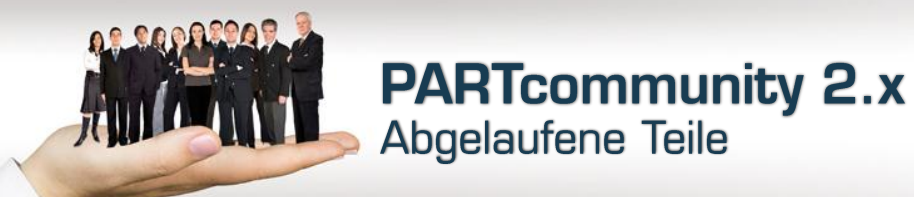

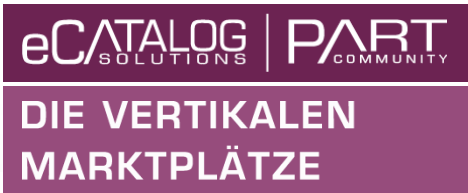

### **Anzeige bei Auswahl eines abgelaufenen Teils**

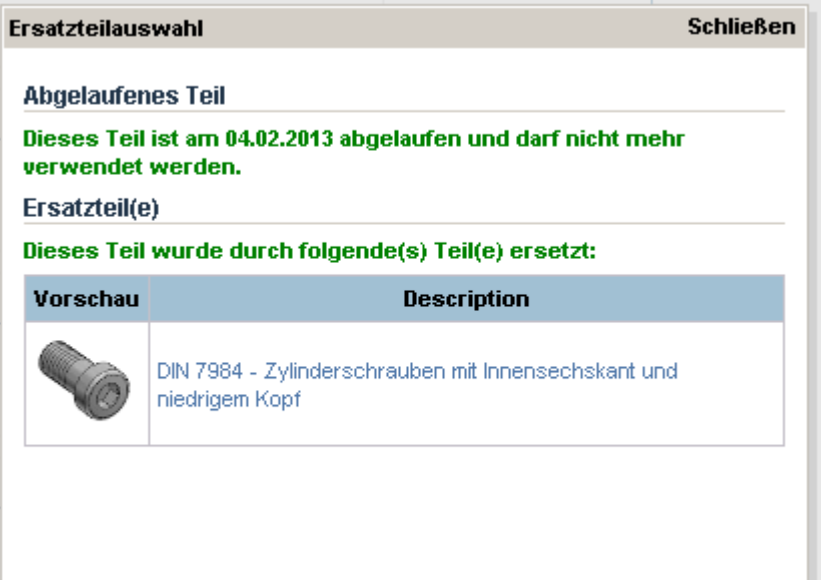

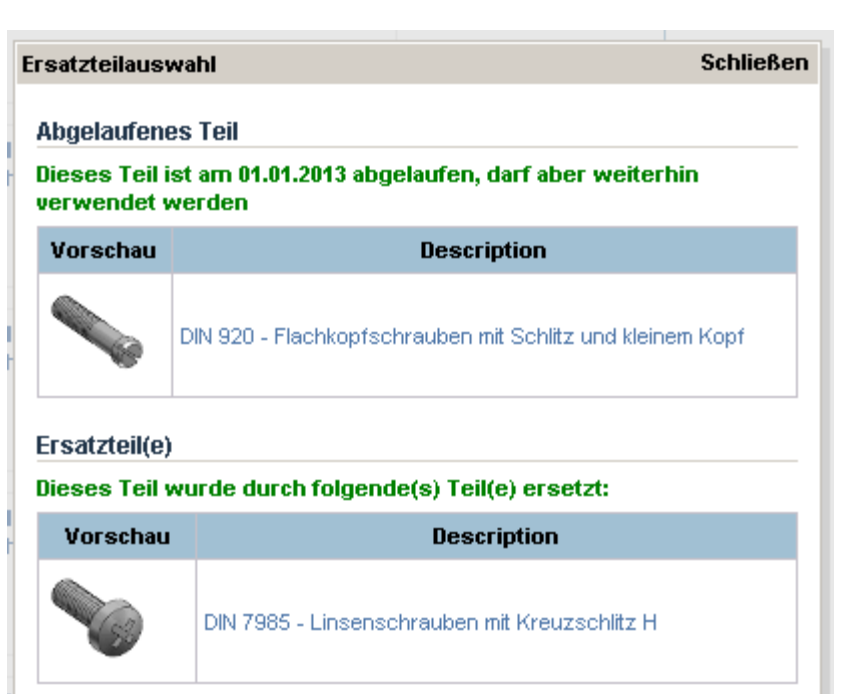

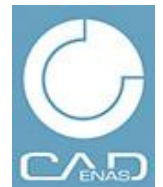

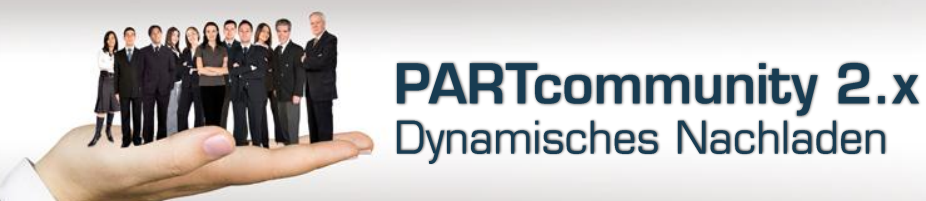

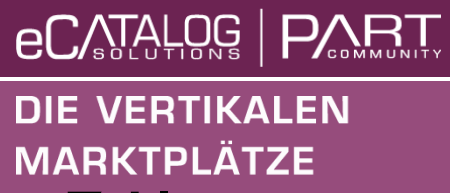

- **Katalogänderungen werden aktuell nur in den folgenden Zyklen von PARTcommunity nachgeladen:**
	- Live: alle 24h
	- QA: alle 6h

 **Die Daten werden in Zukunft dynamisch nachgeladen, Änderungen an den Katalogdaten sind damit innerhalb einer Stunde auf den Live und QA Portalen verfügbar**

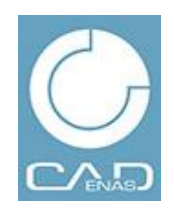

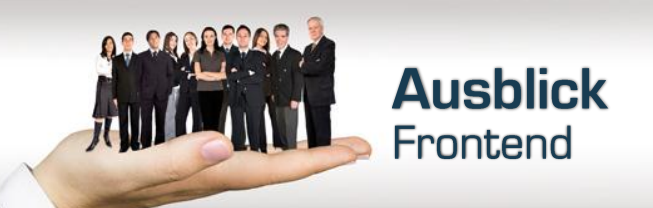

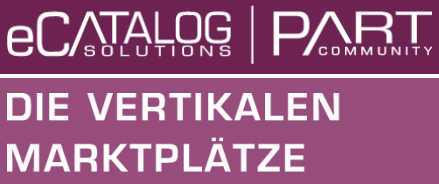

- **Umstieg auf ein neues Framework für die Darstellung der PARTcommunity Webseiten: PrimeFaces**
- **Modernere Komponenten**
- **Schnelleres Rendern in den Browsern**
- **Seitengröße wird minimiert, dadurch müssen weniger Daten vom Server zum Client übertragen werden**
	- **=> Seitenaufbau wird beschleunigt**

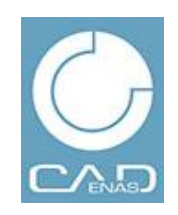

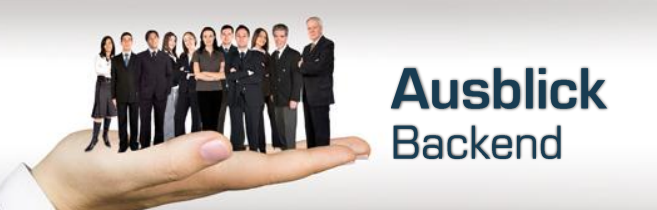

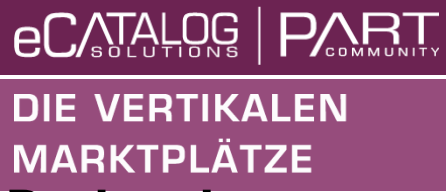

- **Für die Smartphone und Tablet Apps wurde ein neues Backend zur Auslieferung der Katalogdaten entwickelt**
- **Basiert auf JSON API**
- **Verfügbar für externe Assistenten und Konfiguratoren im Lauf des Jahres**
- **Zukünftige Basis für PARTsolutions und PARTcommunity**
- **Mit diesem Backend kann mit einfachen Mitteln eine Seite zum Browsen durch einen Katalog aufgebaut werden**

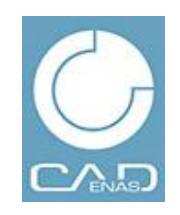

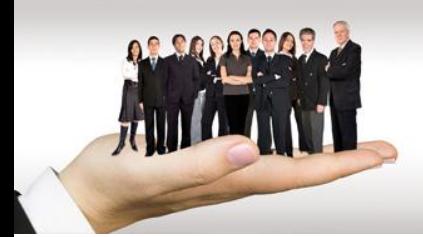

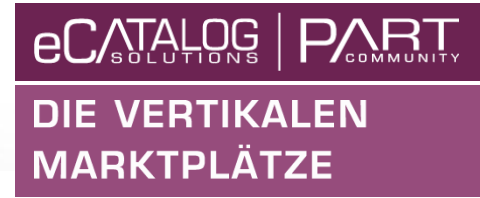

# Vielen **Dank für Ihre Aufmerksamkeit**

### **FRAGEN?**

**F E E D B A C K ?**

**Dipl.-Ing. (BA) Stefan Waldner**

Phone.: +49 (0) 821 2 58 58 0 - 0 E-Mail: [s.waldner@cadenas.de](mailto:J.Heimbach@cadenas.de)

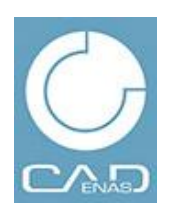

### Eigentum, Copyright und **Haftungsausschluss**

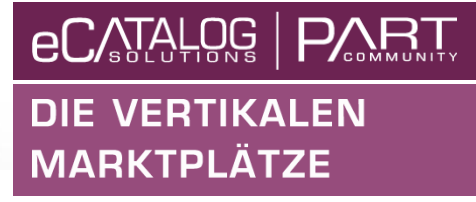

Dieses Dokument und alle darin enthaltenen Informationen sind das alleinige Eigentum von CADENAS AG. Die Zustellung dieses Dokumentes oder die Offenlegung seines Inhalts begründen keine Rechte am geistigen Eigentum. Dieses Dokument darf ohne die ausdrückliche schriftliche Genehmigung von CADENAS AG nicht vervielfältigt oder einem Dritten gegenüber enthüllt werden. Dieses Dokument und sein Inhalt dürfen nur zu bestimmungsgemäßen Zwecken verwendet werden.

Die in diesem Dokument gemachten Aussagen stellen kein Angebot dar. Sie wurden auf der Grundlage der aufgeführten Annahmen und in gutem Glauben gemacht. Wenn die zugehörigen Begründungen für diese Aussagen nicht angegeben sind, ist CADENAS AG gern bereit, deren Grundlage zu erläutern.

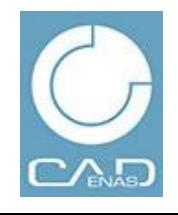